### **CITOGEN**

### **GUÍA PARA EL USUARIO:**

Recomendaciones previas para ensayos nanoString de GeoMX.

#### GUÍA PARA EL USUARIO:<br>Recomendaciones previas para ensayos nanoString de GeoMX y nCounter. **CIT@GEN**

## Índice:

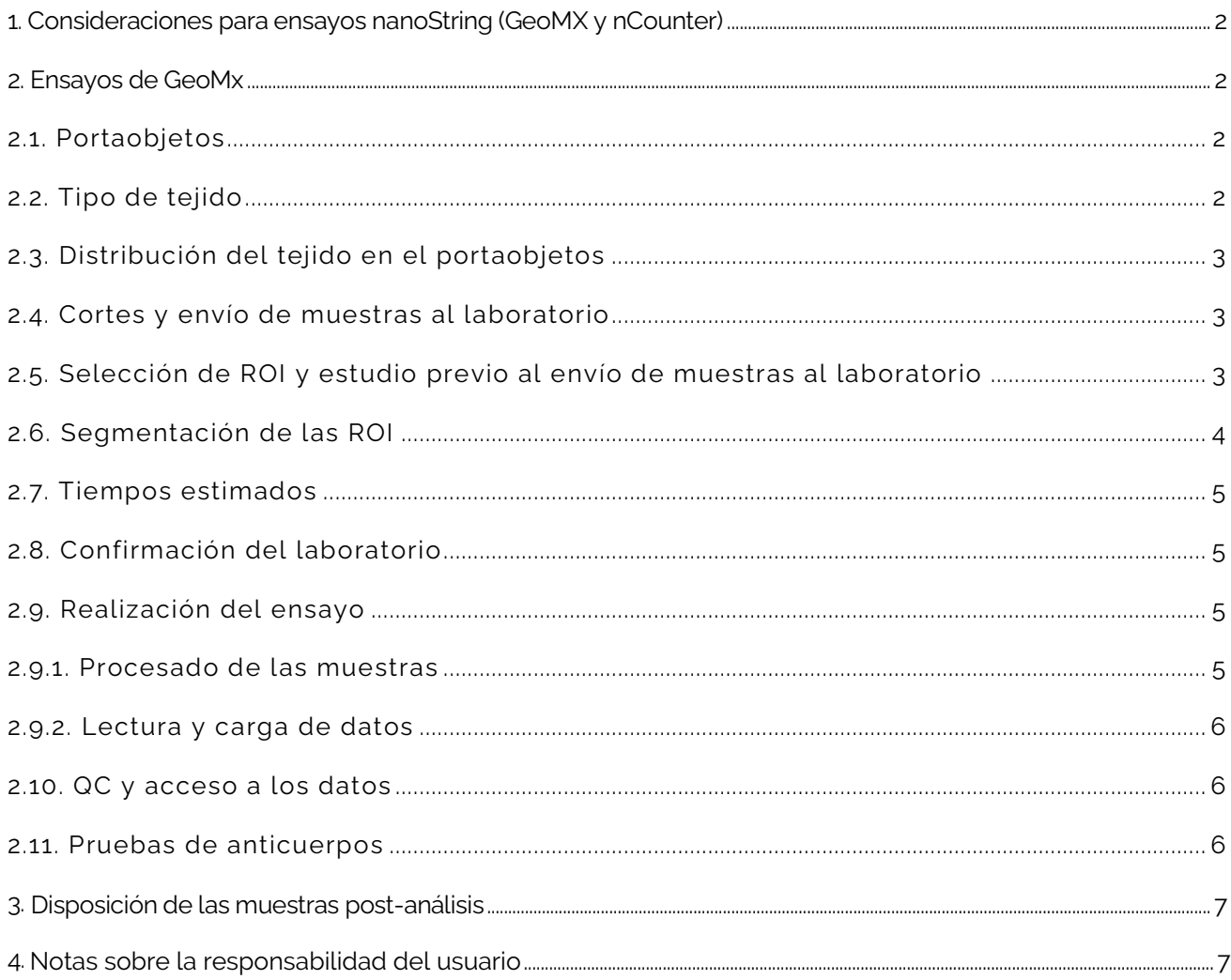

Página 1 de 8

www.cagt.es · laboratorio@cagt.es · +34 976 556 484 · Camino del Pilón 86 C7, semisótano, 50011 Zaragoza

#### <span id="page-2-0"></span>**1. Consideraciones para ensayos nanoString (GeoMX y nCounter)**

Los ensayos de GeoMx requieren un proceso de lectura de datos que, dependiendo de las particularidades del servicio solicitado, se realiza a través de secuenciación (Illumina) o a través de nCounter. Los datos obtenidos de estos procesos de lectura son importados nuevamente e n el GeoMx para su análisis.

**Contacte con su comercial de Diagnóstica Longwood para recibir asistencia adicional sobre la instalación, instrucciones y conexión VPN.**

Los ensayos específicos de nCounter utilizan un procedimiento independiente de lectura y análisis que no está relacionado con el comentario anterior.

Los protocolos de nanoString son actualizados constantemente. Por ello, **es recomendable que verifique si las condiciones de su experimento inicial deben sufrir algún tipo de modificación debido a la actualización de protocolos**. Es conveniente contactar con el laboratorio antes de confirmar la aceptación de servicio o presupuesto para confirmar si ha habido algún cambio en las condiciones iniciales. Por ejemplo: aumentar o disminuir el área de montaje del tejido en el portaobjetos y por tanto el número de muestras a analizar en el ensayo, o que sea necesario añadir o quitar alguna condición.

Lea atentamente las siguientes recomendaciones. **El laboratorio no es responsable de resultados no satisfactorios consecuencia de no seguir estas recomendaciones.**

#### <span id="page-2-1"></span>**2. Ensayos de GeoMx**

Para realizar un diseño experimental adecuado y la consiguiente aceptación por parte del laboratorio para su ejecución, es necesario que conozca la siguiente información.

Este esquema representa de forma simplificada el proceso de los ensayos GeoMx:

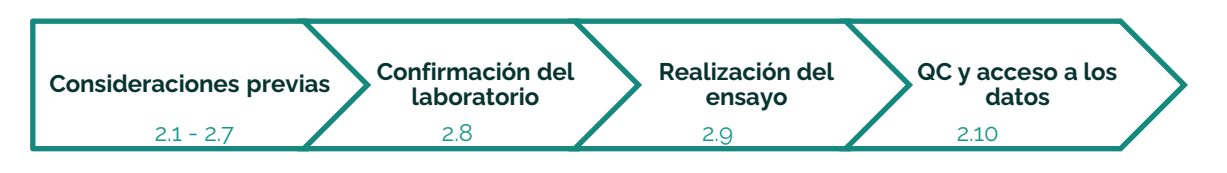

#### <span id="page-2-2"></span>*2.1. Portaobjetos*

Las muestras para los ensayos de GeoMx se deben montar en portaobjetos "**SuperFrost Plus"**. El uso de cualquier otro tipo de portaobjetos **puede perjudicar a los resultados esperados y provocar la pérdida de tejido durante el ensayo**, por lo que está totalmente desaconsejado por nuestro Laboratorio.

#### <span id="page-2-3"></span>*2.2. Tipo de tejido*

**Mezclar tejidos de diferente origen y conservación en un mismo portaobjetos puede perjudicar el experimento.** 

#### Página 2 de 8

www. cagt.es · [laboratorio@cagt.es](mailto:laboratorio@cagt.es) · +34 976 556 484 · Camino del Pilón 86 C7, semisótano, 50011 Zaragoza

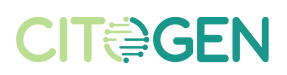

Si no va a utilizar el mismo tipo de tejido en el ensayo, es muy recomendable que se ponga en contacto con el Laboratorio antes de realizar un diseño de distribución de los tejidos en el portaobjetos.

Si el tejido es de biopsia de aguja o microarray de tejido (TMA), consulte al Laboratorio la viabilidad del ensayo y tamaños mínimos, puesto que áreas de tejido demasiado pequeñas también pueden requerir cambios o validaciones en el protocolo e incluso ser descartadas.

#### *2.3. Distribución del tejido en el portaobjetos*

<span id="page-3-0"></span>Es muy importante que el tejido se encuentre **dentro de la zona indicada en verde** en la siguiente figura del portaobjetos:

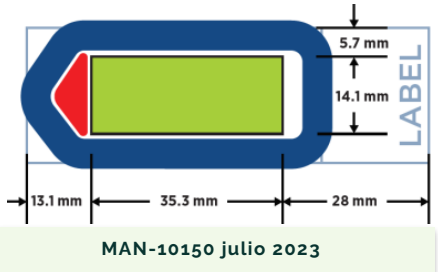

Si la distribución del tejido excede la zona recomendada, no podemos seguir adelante con el proceso ya que la única opción es utilizar bisturí para eliminar el exceso de tejido, una decisión excepcional que no forma parte del procedimiento. La manipulación de la muestra mediante raspado puede dañar la estructura del tejido con la correspondiente pérdida de parte del tejido de interés. Además, dentro del GeoMx se pueden generar artefactos como pliegues en las partes del tejido manipuladas o restos de tejido que pueden desprenderse, obstruyendo la fluídica del equipo.

Preste especial cuidado en **no solapar diferentes cortes de tejido** en el momento de montarlos en el portaobjetos. **No es recomendable que la región de interés esté próxima a los bordes de la zona de escaneado.** 

#### <span id="page-3-1"></span>*2.4. Cortes y envío de muestras al laboratorio*

Los cortes deben ser de 5 µm de grosor y lo más recientes posibles para que haya un **máximo de 5 días** desde su corte al comienzo del ensayo. Después del montaje de las muestras en el portaobjetos, se recomienda un **secado de 20 min en estufa a 37ºC. El envío se realizará el mismo día en el que se hagan los cortes.** Una vez realizados los cortes, se recomienda guardarlos a 4ºC hasta el momento de su envío. En el caso de tejido fresh frozen, se guardará a -80ºC y se enviará en hielo seco.

El ensayo de GeoMX está validado con el uso de bloques **menores a 3 años de antigüedad. Los ensayos con bloques con más de 10 años de antigüedad pueden no obtener resultados significativos.**

El Laboratorio llevará a cabo la gestión de la recogida de muestras salvo previo acuerdo, por lo que contacte con el laboratorio para coordinar la fecha de los cortes y el envío de las muestras. **Tenga en consideración el punto 2.5 para organizar los cortes que enviará al Laboratorio.**

<span id="page-3-2"></span>*2.5. Selección de ROI y estudio previo al envío de muestras al laboratorio*

#### Página 3 de 8

www. cagt.es · [laboratorio@cagt.es](mailto:laboratorio@cagt.es) · +34 976 556 484 · Camino del Pilón 86 C7, semisótano, 50011 Zaragoza

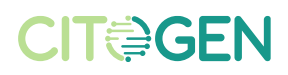

Para garantizar las necesidades en la selección de las Regiones de Interés (ROI), el laboratorio solicitará las imágenes de los portaobjetos en Hematoxilina-Eosina, e incluso con algún anticuerpo de interés de los **cortes adyacentes a los que se enviarán al laboratorio**, con la intención de que estos sean lo más representativos de lo que se va a visualizar en el momento del ensayo. Las imágenes serán enviadas al laboratorio una semana antes del envío de las muestras.

#### **Estas imágenes deben tener la identificación del portaobjeto y la del tejido, así como tener señalizado en el tejido las ROI seleccionadas y su correspondiente nomenclatura.**

El laboratorio utilizará de apoyo esta documentación para realizar la selección de ROI en la forma más precisa y ajustada a su interés. Para facilitar la interpretación de la ubicación de las ROI, es muy recomendable que las imágenes enviadas sean también a diferente aumento. Primero, con poco aumento para tener una vista general del corte y su orientación. Segundo, con más aumento sobre la región de interés. Cuanto más claras sean las indicaciones, mayor éxito habrá en la selección de las ROI en el ensayo.

Tenga en cuenta que cuando se realice el ensayo, los portaobjetos estarán orientados con el esmerilado en la parte inferior como se muestra a continuación:

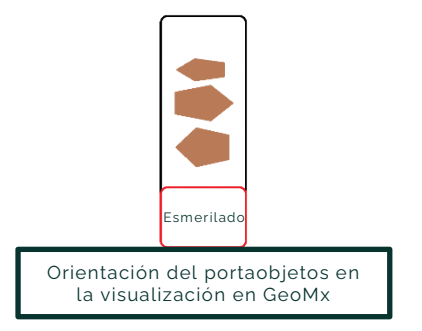

La forma de las ROI puede ser circular con un diámetro mínimo de 200 micras y uno máximo de 600 micras. Las ROI también pueden realizarse de forma irregular.

Es muy recomendable enviar una **"selección de ROI extra"** como precaución ante la posibilidad de pérdida de tejido debido a la manipulación en áreas previamente seleccionadas como ROI.

Por favor, revise el **ANEXO I: "Presentación de cortes y ROI"** y utilícelo como ejemplo de información que debe enviar al Laboratorio.

#### <span id="page-4-0"></span>*2.6. Segmentación de las ROI*

Si desea realizar una segmentación de las ROI seleccionadas, debe notificar al laboratorio el tipo de segmentación en base al marcador morfológico que se usará en el ensayo. Una ROI (Region Of Interest) no segmentada dará lugar a un AOI (Area Of Illumination). Una ROI segmentada dará lugar a tantas AOI como segmentos se hagan en la ROI.

Por ejemplo: en una ROI se quieren realizar dos segmentos: PanCK + y PanCK -. En este caso, 1 ROI = 2 AOIs. 1 AOI será PanCK + y 1 AOI PanCK -.

#### Página 4 de 8

www. cagt.es · [laboratorio@cagt.es](mailto:laboratorio@cagt.es) · +34 976 556 484 · Camino del Pilón 86 C7, semisótano, 50011 Zaragoza

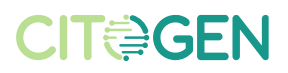

Es muy importante tener en cuenta que en cada ensayo de GeoMX el sistema utiliza el primer pocillo de la placa como control negativo. Por consiguiente, para 96 AOIs (Áreas de Interés Únicas), se asignarán dos controles negativos y dos placas de recolección.

<span id="page-5-0"></span>*2.7. Tiempos estimados*

De forma general, se suele agendar la realización del estudio a **tres semanas** vista **desde la aceptación del presupuesto**. Este tiempo puede variar dependiendo de la complejidad del ensayo, de la cantidad de muestras y de la cantidad de portaobjetos del proyecto.

#### <span id="page-5-1"></span>*2.8. Confirmación del laboratorio*

Una vez se tenga toda la documentación mencionada en el punto 2.5 de este documento, el laboratorio gestionará la recogida de los portaobjetos para el estudio.

<span id="page-5-2"></span>*2.9. Realización del ensayo*

El ensayo de GeoMx consta de dos partes:

- Procesado de las muestras
- Lectura y carga de datos

El procesado de las muestras comprende desde la recepción de los portaobjetos hasta la recolección de las AOI y la puesta a punto para posterior lectura de oligos o marcadores moleculares únicos.

La lectura y carga de datos comprende la lectura de oligos en el equipo nCounter o secuenciador Illumina y la conversión de los datos a un formato reconocible por el software de análisis en el equipo GeoMx.

<span id="page-5-3"></span>*2.9.1. Procesado de las muestras*

**Nota**: Todos los tiempos indicados en este punto son aproximados y dependen de la complejidad y de la cantidad de muestras y portaobjetos del estudio.

El **tercer** día de protocolo se realiza la selección de ROI por parte del Laboratorio, utilizando la información remitida (punto 2.5 de este documento). Ese día, se realiza una **conexión** (30-40 minutos, aproximadamente) mediante la plataforma **Microsoft Teams** a fin de **confirmar las ROI**  seleccionados previamente por el Laboratorio. Una vez se tenga toda la documentación mencia<br>
a 29. Realización del ensayo<br>
El ensayo de GeoMx consta de dos partes:<br>
• Procesado de las muestras<br>
• Lectura y carga de datos<br>
• El procesado de las muestras comprende de

En el ensayo de GeoMX, las muestras pasan por procesos fisicoquímicos que por razones multifactoriales podrían deteriorar la integridad del tejido, pudiendo afectar a las zonas de interés para el estudio. Para disminuir el riesgo de sufrir este deterioro, es recomendable tener en cuenta lo siguiente:

- Utilizar los portaobjetos recomendados.
- Utilizar bloques menores a 3 años de antigüedad a la fecha del estudio. (\*)
- 

#### Página 5 de 8

www. cagt.es · [laboratorio@cagt.es](mailto:laboratorio@cagt.es) · +34 976 556 484 · Camino del Pilón 86 C7, semisótano, 50011 Zaragoza

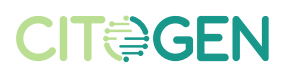

- Evitar utilizar biopsias de aguja.
- Evitar solapamiento de tejido.

(\*) *GeoMx ha sido validado para bloques de muestras de hasta 3 años de antigüedad preparados a partir de tejidos con un tiempo de isquemia fría de menos de 1 hora utilizando NBF al 10% o un fijador similar. Para obtener mejores resultados, no utilice bloques FFPE de más de 10 años de antigüedad.*

**Independientemente de lo anterior, cumplir con los requisitos de muestra recomendados no garantiza que en el proceso no pueda perderse parte de tejido de interés.**

#### <span id="page-6-0"></span>*2.9.2. Lectura y carga de datos*

El tiempo aproximado para la lectura y carga de datos puede durar una semana, dependiendo de la lectura en nCounter o del tiempo de secuenciación.

#### <span id="page-6-1"></span>*2.10. QC y acceso a los datos*

Una vez finalizado el ensayo, el laboratorio realizará un control de calidad de los datos obtenidos y facilitará un nombre de usuario y una contraseña para el acceso al software de análisis en el GeoMx.

La conexión al software de análisis del GeoMx desde el exterior del laboratorio se realiza a través de una conexión VPN. **Contacte con su comercial de Diagnóstica Longwood para recibir asistencia adicional sobre la instalación, instrucciones y conexión VPN.**

#### <span id="page-6-2"></span>*2.11. Pruebas de anticuerpos*

Se llevarán a cabo pruebas de marcadores morfológicos para validar los anticuerpos en el tejido de interés. El propósito de estas pruebas es confirmar que el diseño experimental es adecuado en términos de la compatibilidad entre los anticuerpos, fluoróforos, canales de adquisición y parámetros de captura de imágenes. Estas validaciones se realizan utilizando un tejido representativo del que se empleará en el estudio.

<span id="page-6-3"></span>GeoMx cuenta con cuatro canales, pero solo tres de ellos están disponibles: Cy3:568nm, TexasRed:615nm y Cy5:666nm. El marcador nuclear, Syto13, está incluido obligatorio en FITC 525nm. GeoMx no utiliza DAPI debido a que se excita con la misma longitud de onda que la luz UV, la cual se usa para separar los DSP barcodes. No es necesario que el cliente adquiera este marcador morfológico, ya que nos encargamos de proporcionarlo. También suministramos los marcadores más comunes y validados por NanoString, como CD45 y PANCK. En caso de que se utilicen anticuerpos diferentes, el cliente debe adquirirlos, verificar su eficacia en sus tejidos mediante inmunofluorescencia y enviarlos a nuestro laboratorio para realizar el estudio de GeoMx bajo las mismas condiciones que fueron previamente testados. En la imagen adjunta se presenta el rango de emisión de los fluoróforos que pueden emplearse en cada canal.

#### Página 6 de 8

<span id="page-6-4"></span>www. cagt.es · [laboratorio@cagt.es](mailto:laboratorio@cagt.es) · +34 976 556 484 · Camino del Pilón 86 C7, semisótano, 50011 Zaragoza

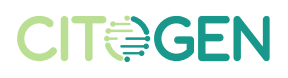

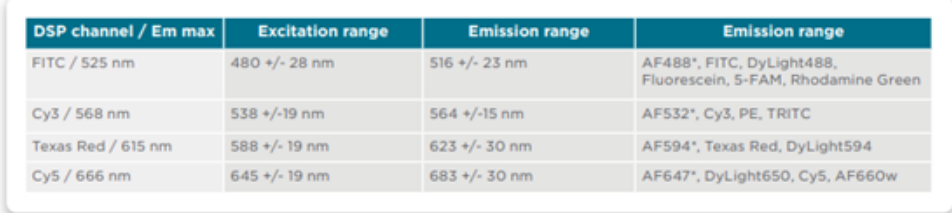

\* recommended first choice

Contacte con Laboratorio (laboratorio@cagt.es) para todas las dudas relacionadas con el diseño experimental y la selección de marcadores morfológicos.

#### **3. Disposición de las muestras post-análisis**

Una vez que se haya completado el análisis, es necesario que nos comunique qué desea hacer con las muestras:

- Destrucción de las muestras
- Devolución de las muestras: Si prefiere que le enviemos de vuelta las muestras después del análisis, nos pondremos en contacto con usted para coordinar los detalles del envío.
- Envío a otra dirección. En caso de que desee que enviemos las muestras a una dirección diferente a la que nos ha proporcionado anteriormente, por favor, indique la siguiente información:

[Nombre completo del destinatario]

- [Dirección de correo electrónico del destinatario]
- [Dirección postal completa del destinatario]

Si tiene alguna pregunta o necesita más información, no dude en ponerse en contacto con nosotros a través del correo electrónico **laboratorio@cagt.es**

#### **4. Notas sobre la Responsabilidad del Usuario**

Esta guía de usuario ha sido proporcionada con el propósito de asistirle con la utilización de la plataforma GeoMx. Al haber llegado al final de esta guía, se asume que el usuario la ha leído en su totalidad. El laboratorio advierte que el logro de resultados óptimos está directamente relacionado con la comprensión y aplicación adecuada de las instrucciones proporcionadas en esta guía. Cualquier desviación de las indicaciones o los procedimientos puede afectar negativamente los resultados. Por lo tanto, el laboratorio no se hace responsable de los resultados no óptimos o problemas derivados de no haber leído y seguido adecuadamente esta guía de usuario. Se recomienda encarecidamente seguir todas las instrucciones detalladas para garantizar un uso correcto y obtener los mejores resultados posibles.

Gracias por su comprensión y cooperación.

Página 7 de 8

www. cagt.es · laboratorio@cagt.es · +34 976 556 484 · Camino del Pilón 86 C7, semisótano, 50011 Zaragoza

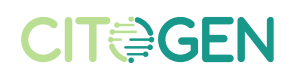

### **CITOGEN**

# **ANEXO I**

Ejemplo de documentación: "Presentación de cortes y ROI"

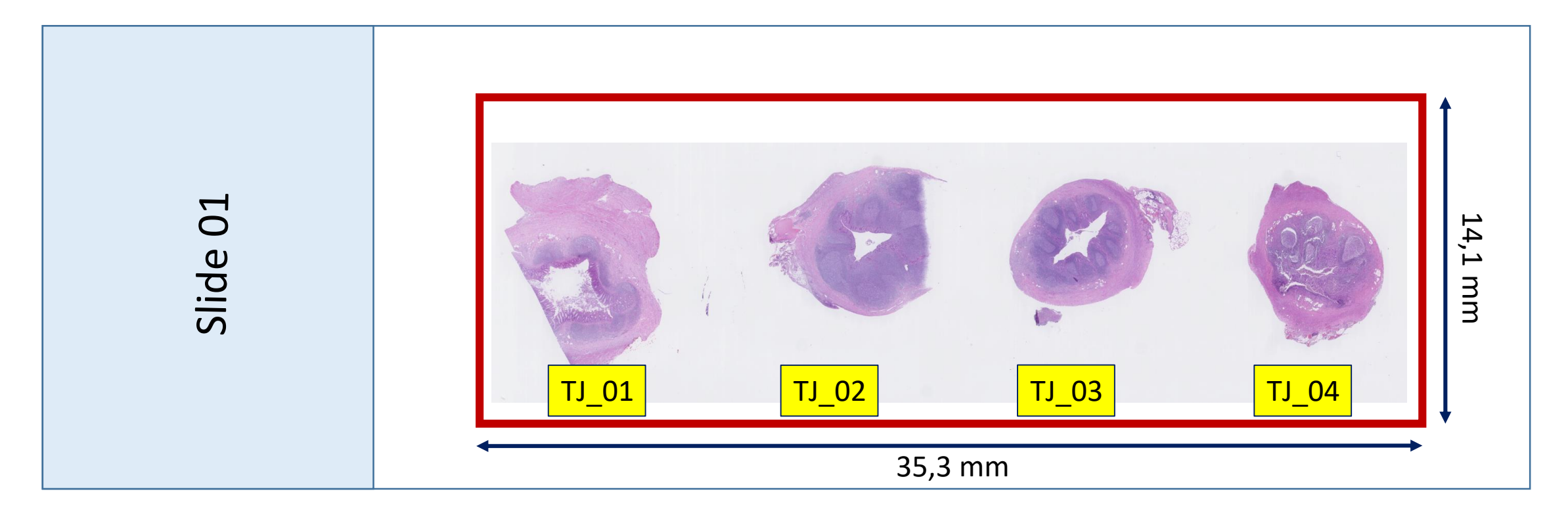

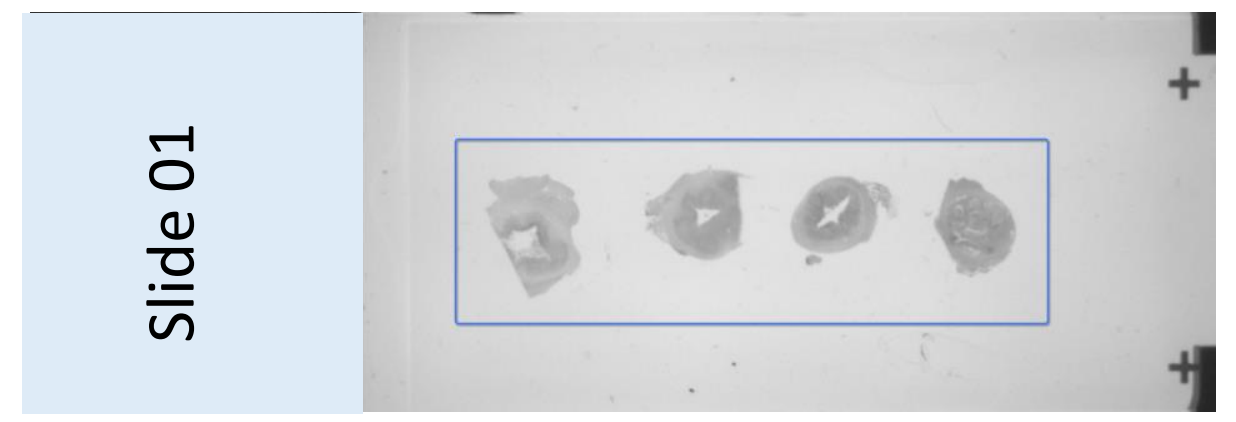

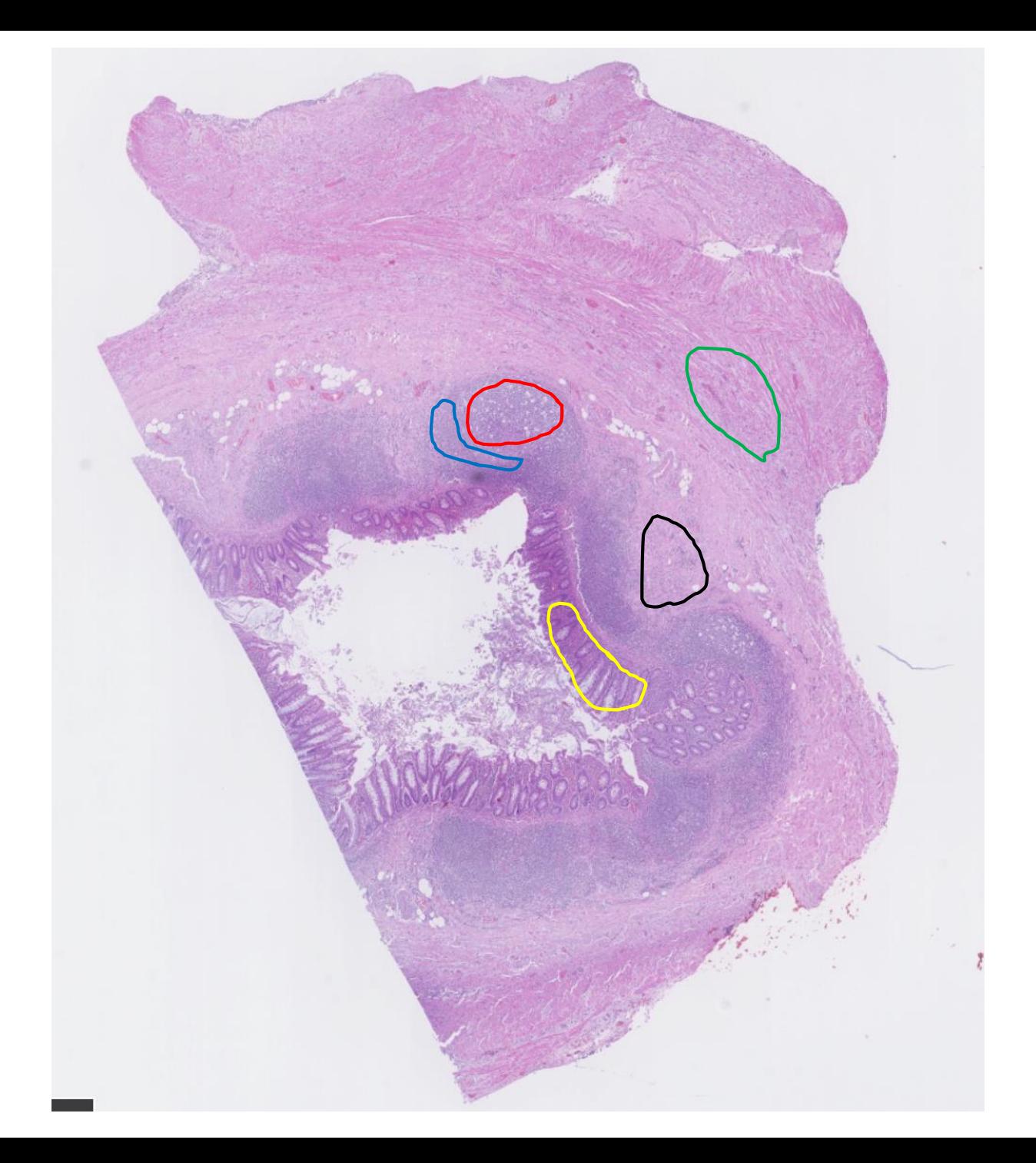

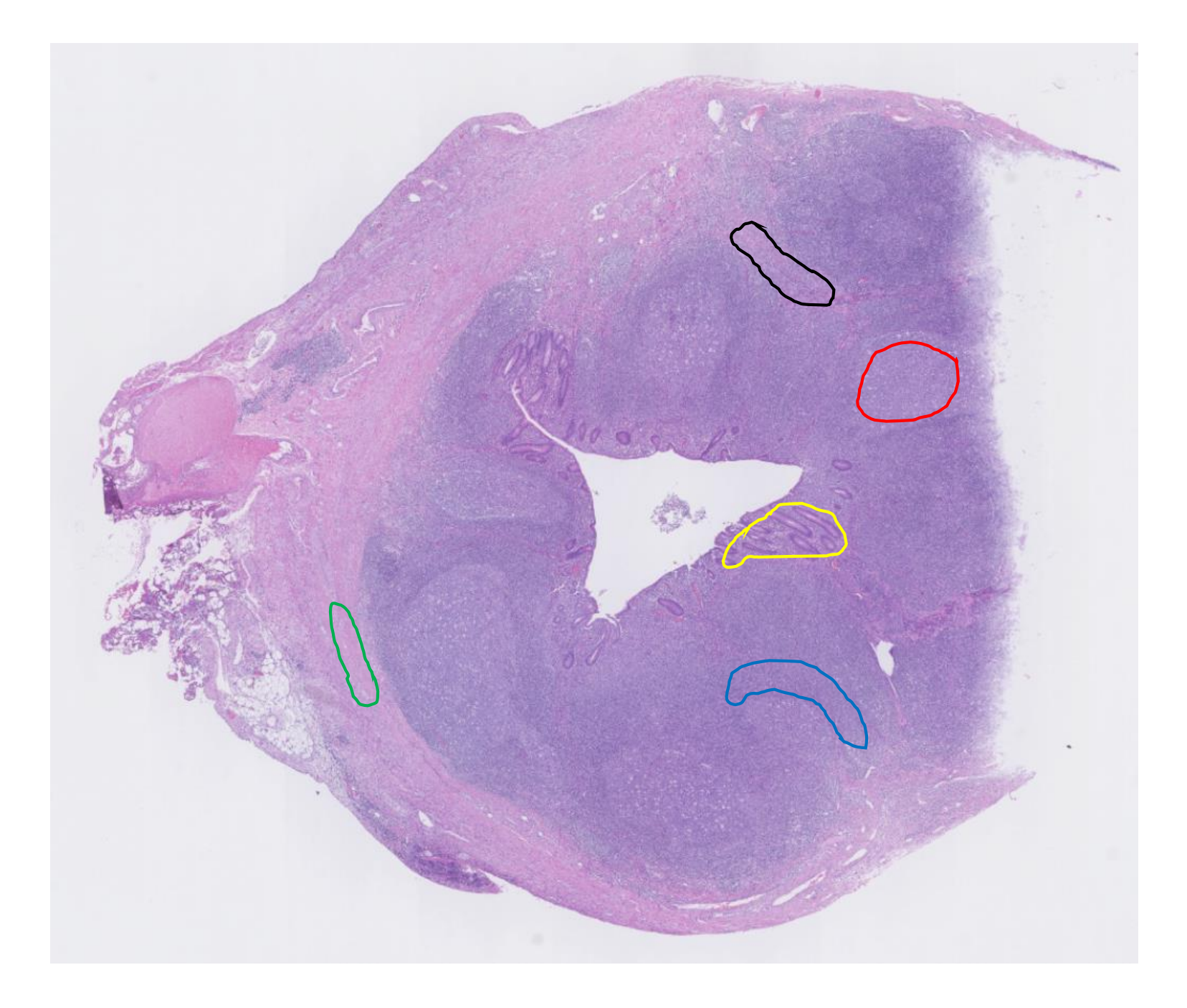

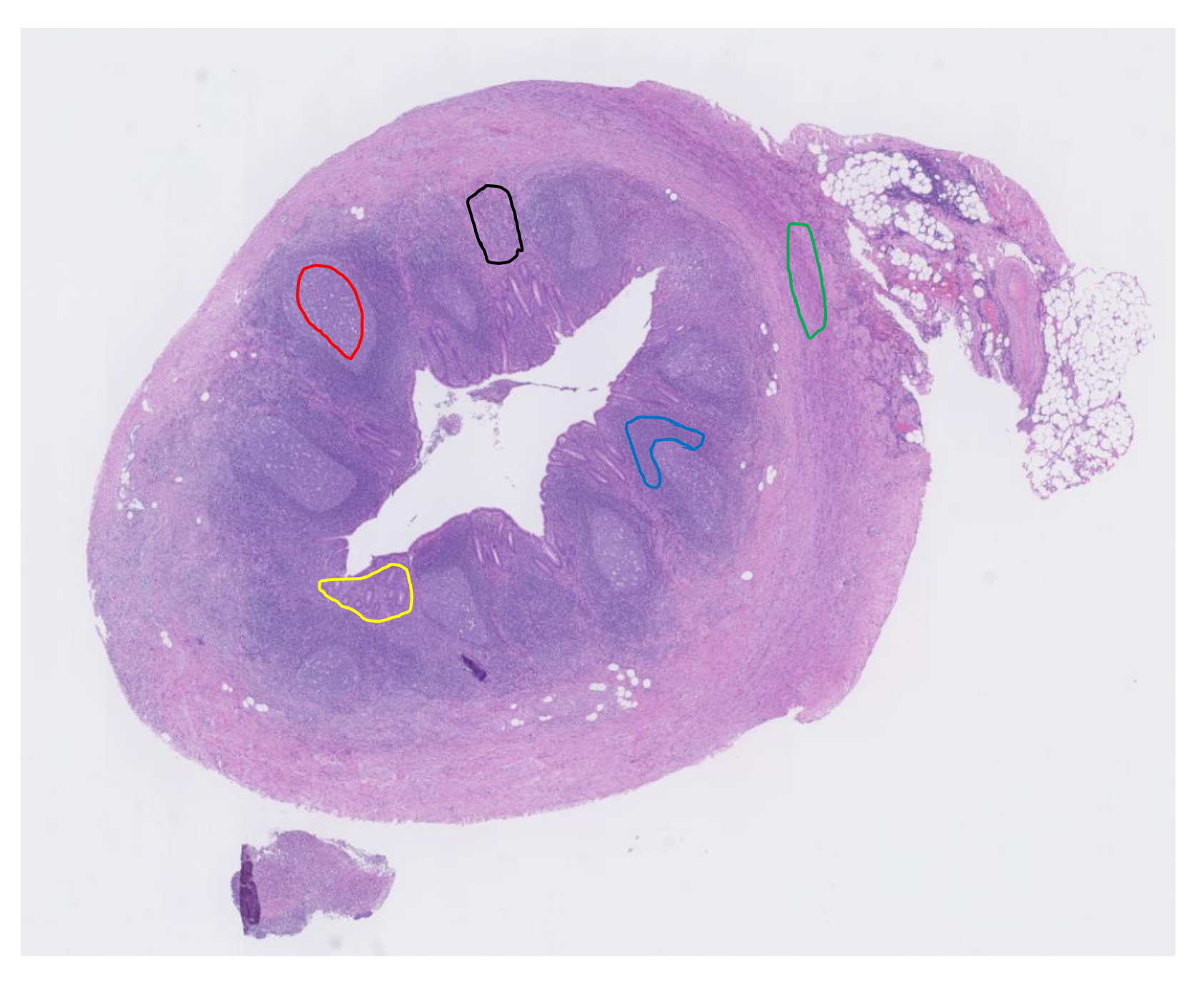

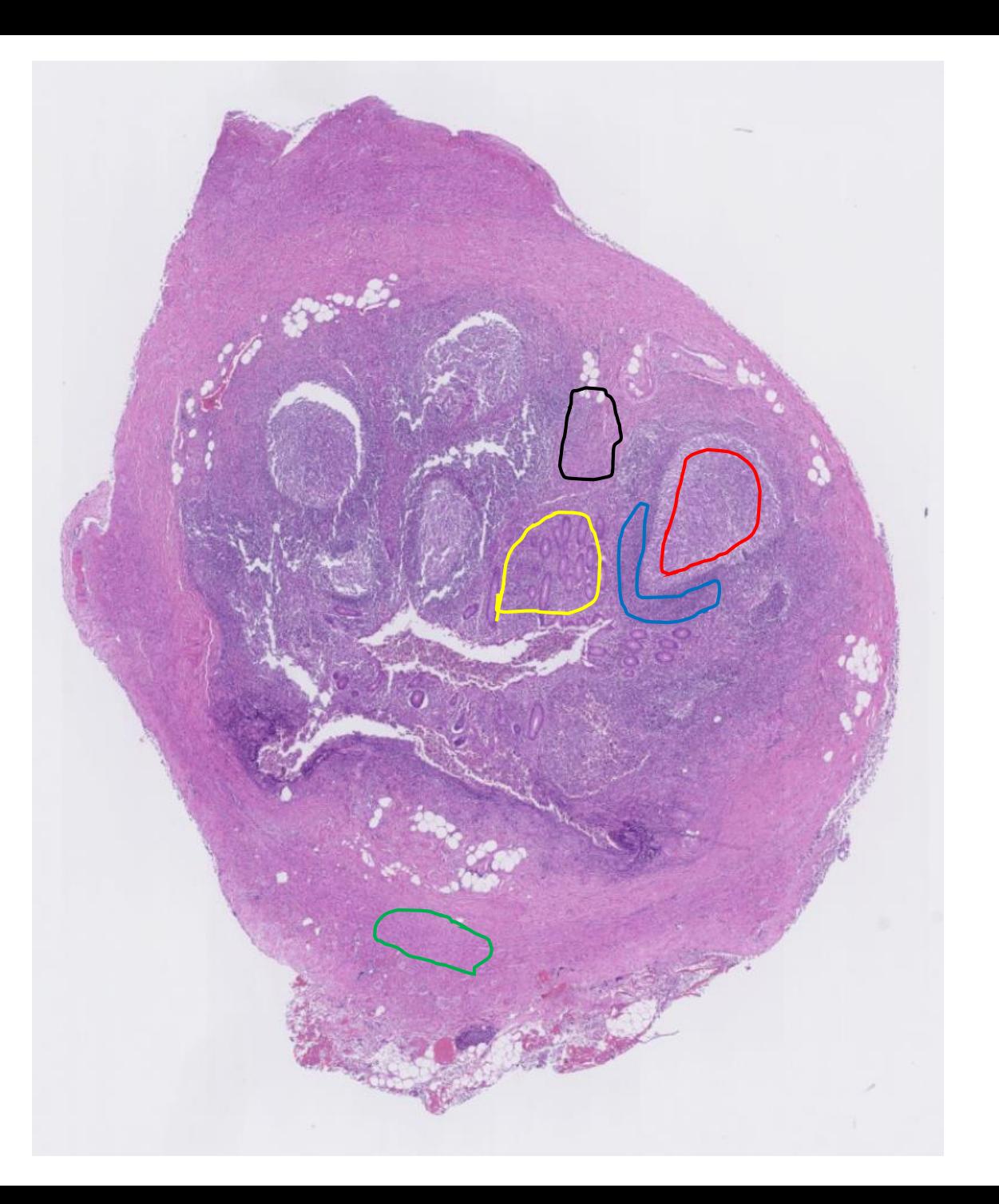